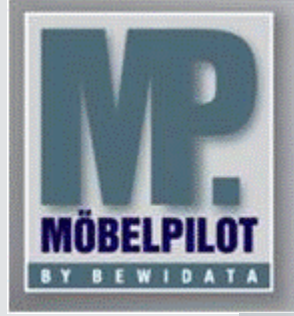

**E-Newsletter**  (Juli 2015)

# *Hinweis:*

*Alle bisherigen Newsletter finden Sie im Info-Portal auf der Möbelpilot-Homepage*

*[Info-Portal -](http://www.moebelpilot.de/warenwirtschaft/info-portal) Mö[belpilot](http://www.moebelpilot.de/warenwirtschaft/info-portal)*

BEWIDATA Unternehmensberatung und EDV-Service GmbH Erthalstraße 1 – 55118 Mainz Tel: +49 (0) 61 31 – 63 92 0 Fax: +49 (0) 61 31 – 61 16 18 mailto: [sup](mailto:support@moebelpilot.de)[port@moebelpilot.de](mailto:support@moebelpilot.de) [www.moebelpilot.de](http://www.moebelpilot.de/) Geschäftsführer: Hans-Jürgen Röhrig Handelsregister Mainz HRB 4285

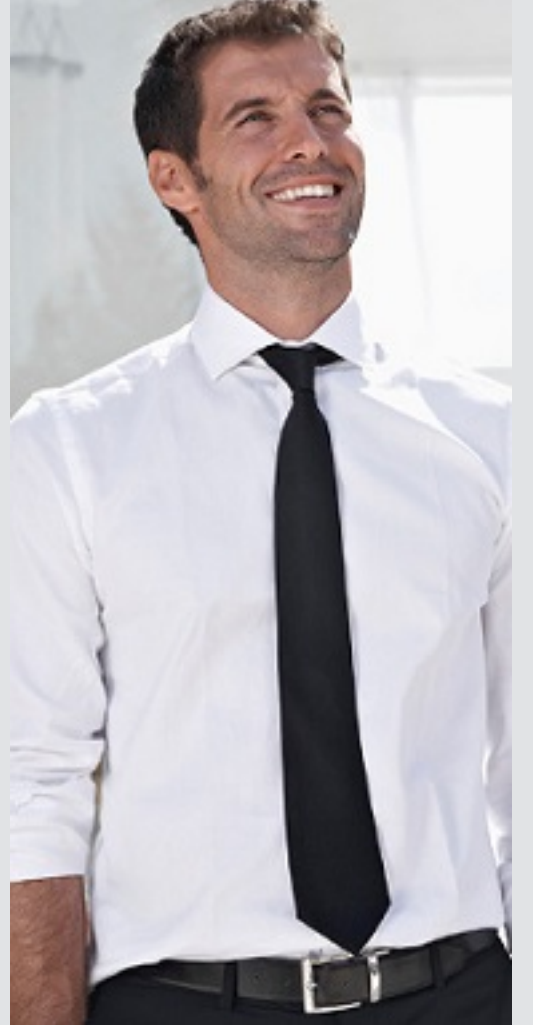

# *Hätten Sie´s gewusst? Tipps und Tricks zum Möbelpilot®* **6.0\***

\*Die nachfolgend beschriebene Lösung steht in diesem detaillierten Umfang nur ab der Version 6.0 zur Verfügung.

#### **Ausgangssituation**

Beispiel: Sie bestellen in einem Kundenauftrag eine Polstergruppe vom Lieferant Himolla und eine Essgruppe vom Lieferant Klose. Der Stoff für die beiden Positionen soll vom Lieferant Gepade kommen. Weitere Positionen in diesem Auftrag: ein Couchtisch von Actona Company und eine Anbauwand von Ideal-Möbel.

### Die Positionen sollen wie folgt geliefert werden:

Bestellung Pos. 1 an Himolla mit dem Hinweis: Stoff wird von Gepade zugeschickt Die Anlieferung der fertigen Garnitur soll an das Möbelhaus erfolgen Bestellung Pos. 2 an Klose mit dem Hinweis: Stoff wird von Gepade zugeschickt Die Anlieferung der fertigen Essgruppe soll an das Möbelhaus erfolgen Bestellung Pos. 3 an Gepade mit Hinweis: Stoff bitte an Himolla (Lieferanschrift) senden Bestellung Pos. 4 an Gepade mit Hinweis: Stoff bitte an Klose (Lieferanschrift) senden Bestellung Pos. 5 an Actona Company, Lieferanschrift = Händler (wie gewohnt) Bestellung Pos. 6 an Ideal-Möbel, Lieferanschrift = **Direktanlieferung an Kunden**

## **Vorgehen**

In den abweichenden Belegdruckparametern der jeweiligen Position haben Sie die Möglichkeit, die abweichende Lager- /Lieferanschrift auszuwählen.

Abweichende Belegdruckparameter Melanie Stange Suchen (Alt+s)  $\mathbb{T}$  ?  $\leftarrow$  Q a « < > » E **Beleg** Sprache DE - deutsch Gesamtbeleg tabellarische Auftragsinformation drucken ×. Kontoausz abweichende Lageranschrift  $\sqrt{P}$ dionsnachlässe drucken Positional Nachlaß %-Satz unterdrücken  $1 - Ja$  $\Box$ Einzelpreis  $\overline{\phantom{a}}$ Gesamtpreis **Unterpositionen** 

Es werden Ihnen die Anschriften aller Lieferanten mit Positionen im entsprechenden Auftrag, die Kundenanschrift, sowie die in Ihren Filialen hinterlegten Lieferanschriften angezeigt.

Sie haben somit für jede Position die Wahl an welche Anschrift die Ware geliefert werden soll.

Voraussetzung hierfür ist, dass in den Belegdruckparametern der Bestellung der entsprechende Parameter *"[[LAGER-ANSCHRIFT]]"* für die Lageranschrift gesetzt wurde.

#### **Hinweis**

Informationen zum Thema "Belegdruckparameter LAGERANSCHRIFT" finden Sie im Möbelpilot® unter

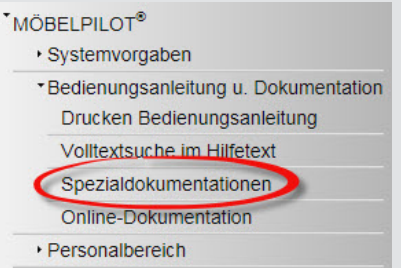

In der "Updatehistorie.pdf" wird Ihnen ab Seite 22 die Vorgehensweise erläutert.

Wir hoffen, dass Sie der Tipp täglich zeitsparend voranbringt.

Ihr Bewidata-Team

*Hinweis: Sie können der Nutzung der Daten und die Nutzung des Newsletters durch Bewidata jederzeit widersprechen. Wenden Sie sich schriftlich an uns oder per Mail an [newslet](mailto:newsletter@bewidata.de)[ter@bewidata.de.](mailto:newsletter@bewidata.de)*